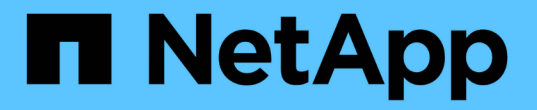

# **REST**를 사용하여 자동화 ONTAP Select

NetApp May 21, 2024

This PDF was generated from https://docs.netapp.com/ko-kr/ontap-select-9141/concept\_api\_rest.html on May 21, 2024. Always check docs.netapp.com for the latest.

# 목차

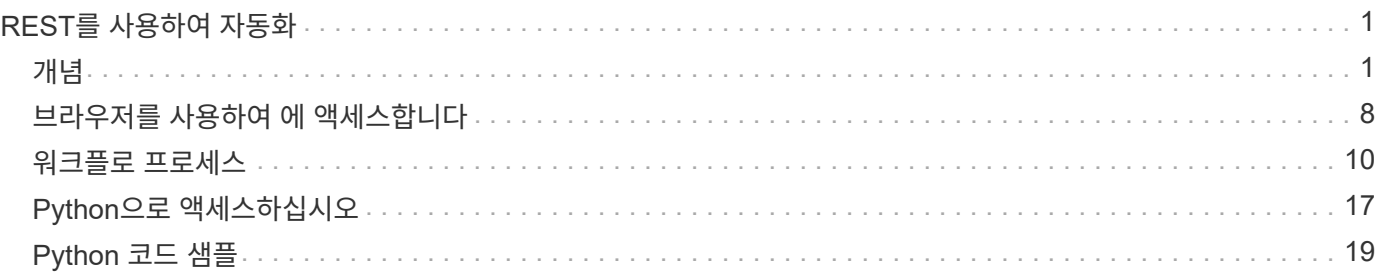

# <span id="page-2-0"></span>**REST**를 사용하여 자동화

# <span id="page-2-1"></span>개념

**REST** 웹 서비스 기반

REST(Representational State Transfer)는 분산된 웹 애플리케이션을 만드는 스타일입니다. 웹 서비스 API 설계에 적용할 경우 서버 기반 리소스를 노출하고 상태를 관리하기 위한 일련의 기술과 Best Practice를 수립합니다. 이 솔루션은 메인스트림 프로토콜과 표준을 사용하여 ONTAP Select 클러스터를 배포하고 관리하기 위한 유연한 기반을 제공합니다.

기존의 제약과 아키텍처를 동시에 사용합니다

휴식은 로이 필딩의 박사 학위를 받아 공식적으로 표현되었습니다 ["](https://www.ics.uci.edu/~fielding/pubs/dissertation/top.htm)[학위](https://www.ics.uci.edu/~fielding/pubs/dissertation/top.htm) [논문](https://www.ics.uci.edu/~fielding/pubs/dissertation/top.htm)["](https://www.ics.uci.edu/~fielding/pubs/dissertation/top.htm) 2000년 UC Irvine에서. 이 아키텍처는 일련의 제약 조건을 통해 아키텍처 스타일을 정의하며, 이러한 제약은 웹 기반 응용 프로그램과 기본 프로토콜을 모두 개선합니다. 이 제약 조건은 상태 비저장 통신 프로토콜을 사용하는 클라이언트/서버 아키텍처를 기반으로 RESTful 웹 서비스 애플리케이션을 설정합니다.

리소스 및 상태 표시

리소스는 웹 기반 시스템의 기본 구성 요소입니다. REST 웹 서비스 응용 프로그램을 만들 때 초기 설계 작업은 다음과 같습니다.

- 시스템 또는 서버 기반 리소스 식별 모든 시스템은 리소스를 사용하고 유지합니다. 리소스는 파일, 비즈니스 트랜잭션, 프로세스 또는 관리 엔티티가 될 수 있습니다. REST 웹 서비스를 기반으로 애플리케이션을 설계하는 첫 번째 작업 중 하나는 리소스를 식별하는 것입니다.
- 자원 상태 및 연관된 상태 작업의 정의 리소스는 항상 한정된 수의 상태 중 하나에 있습니다. 상태 변경에 영향을 주는 데 사용되는 상태 및 관련 작업을 명확하게 정의해야 합니다.

일반 CRUD(생성, 읽기, 업데이트 및 삭제) 모델에 따라 리소스 상태를 액세스하고 변경하기 위해 클라이언트와 서버 간에 메시지가 교환됩니다.

#### **URI** 끝점

모든 REST 리소스는 잘 정의된 주소 지정 체계를 사용하여 정의되고 사용 가능해야 합니다. 리소스가 있고 식별된 끝점은 URI(Uniform Resource Identifier)를 사용합니다. URI는 네트워크의 각 리소스에 대해 고유한 이름을 만들기 위한 일반 프레임워크를 제공합니다. URL(Uniform Resource Locator)은 리소스를 식별하고 액세스하기 위해 웹 서비스와 함께 사용되는 URI 유형입니다. 일반적으로 리소스는 파일 디렉터리와 비슷한 계층적 구조로 표시됩니다.

#### **HTTP** 메시지

HTTP(Hypertext Transfer Protocol)는 웹 서비스 클라이언트 및 서버가 리소스에 대한 요청 및 응답 메시지를 교환하기 위해 사용하는 프로토콜입니다. 웹 서비스 응용 프로그램을 디자인하는 과정에서 HTTP 동사(예: GET 및 POST)가 리소스와 해당 상태 관리 작업에 매핑됩니다.

HTTP는 상태 비저장 입니다. 따라서 하나의 트랜잭션에서 관련 요청 및 응답 집합을 연결하려면 요청/응답 데이터 플로우와 함께 전달된 HTTP 헤더에 추가 정보가 포함되어야 합니다.

여러 가지 방법으로 클라이언트와 서버 간에 정보를 구성 및 전송할 수 있지만 가장 널리 사용되는 옵션(및 배포 REST API와 함께 사용되는 옵션)은 JSON(JavaScript Object Notation)입니다. JSON은 단순 데이터 구조를 일반 텍스트로 나타내는 업계 표준이며 리소스를 설명하는 상태 정보를 전송하는 데 사용됩니다.

#### 배포 **API**에 액세스하는 방법

REST 웹 서비스의 고유한 유연성 때문에 ONTAP Select Deploy API는 여러 가지 방법으로 액세스할 수 있습니다.

유틸리티 네이티브 사용자 인터페이스를 구축합니다

API에 액세스하는 주요 방법은 ONTAP Select 배포 웹 사용자 인터페이스를 사용하는 것입니다. 브라우저는 API를 호출하고 사용자 인터페이스 설계에 따라 데이터를 다시 포맷합니다. 또한 deploy utility 명령줄 인터페이스를 통해 API에 액세스할 수 있습니다.

**ONTAP Select** 온라인 설명서 페이지 배포

ONTAP Select 배포 온라인 설명서 페이지에서는 브라우저를 사용할 때 다른 액세스 지점을 제공합니다. 개별 API 호출을 직접 실행하는 방법을 제공할 뿐만 아니라 각 호출에 대한 입력 매개 변수와 기타 옵션을 포함하여 API에 대한 자세한 설명도 페이지에 포함되어 있습니다. API 호출은 여러 기능 영역 또는 범주로 구성됩니다.

맞춤형 프로그램

여러 가지 프로그래밍 언어 및 도구를 사용하여 배포 API에 액세스할 수 있습니다. Python, Java 및 Curl을 선택할 수 있습니다. API를 사용하는 프로그램, 스크립트 또는 도구는 REST 웹 서비스 클라이언트로 작동합니다. 프로그래밍 언어를 사용하면 API를 더 잘 이해할 수 있으며 ONTAP Select 배포를 자동화할 수 있습니다.

# **API** 버전 관리 배포

ONTAP Select 배포에 포함된 REST API에는 버전 번호가 할당됩니다. API 버전 번호는 배포 릴리스 번호와 무관합니다. 배포 릴리스에 포함된 API 버전과 이 버전이 API 사용에 어떤 영향을 줄 수 있는지 알고 있어야 합니다.

배포 관리 유틸리티의 현재 릴리즈에는 REST API 버전 3이 포함되어 있습니다. 배포 유틸리티의 이전 릴리스에는 다음과 같은 API 버전이 포함되어 있습니다.

**2.8** 이상 버전 배포

ONTAP Select Deploy 2.8 및 이후의 모든 릴리즈에는 REST API 버전 3이 포함됩니다.

#### **2.7.2** 이전 버전 배포

ONTAP Select 배포 2.7.2 및 이전 모든 릴리즈에는 REST API 버전 2가 포함되어 있습니다.

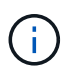

REST API 버전 2와 3은 호환되지 않습니다. API 버전 2가 포함된 이전 릴리즈에서 2.8 이상을 배포하도록 업그레이드하는 경우 명령줄 인터페이스를 사용하여 API에 직접 액세스하는 기존 코드와 스크립트를 모두 업데이트해야 합니다.

# 기본 작동 특성

REST는 일반적인 기술과 모범 사례를 설정하지만 각 API의 세부 사항은 설계 선택에 따라 달라질 수 있습니다. API를 사용하기 전에 ONTAP Select 배포 API의 세부 정보와 운영 특성을 알고 있어야 합니다.

하이퍼바이저 호스트와 **ONTAP Select** 노드 비교

h하이퍼바이저 host\_는 ONTAP Select 가상 머신을 호스팅하는 핵심 하드웨어 플랫폼입니다. ONTAP Select 가상 머신을 하이퍼바이저 호스트에 구축하고 활성화하면 가상 머신이 \_ONTAP Select node\_로 간주됩니다. Deploy REST API의 버전 3에서는 호스트 및 노드 객체가 구분되고 구분됩니다. 따라서 일대다 관계가 허용되며, 이 경우 하나 이상의 ONTAP Select 노드가 동일한 하이퍼바이저 호스트에서 실행될 수 있습니다.

#### 오브젝트 식별자

각 리소스 인스턴스 또는 개체는 만들 때 고유한 식별자가 할당됩니다. 이러한 식별자는 ONTAP Select 배포의 특정 인스턴스 내에서 전역적으로 고유합니다. 새 개체 인스턴스를 만드는 API 호출을 실행한 후 연결된 ID 값이 의 호출자에게 반환됩니다 location HTTP 응답의 헤더입니다. 식별자를 추출하여 리소스 인스턴스를 참조할 때 후속 호출에 사용할 수 있습니다.

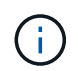

개체 식별자의 내용 및 내부 구조는 언제든지 변경할 수 있습니다. 관련 객체를 참조할 때는 필요한 경우 해당 API 호출에서만 식별자를 사용해야 합니다.

#### 요청 식별자

성공한 모든 API 요청에는 고유 식별자가 할당됩니다. 식별자는 에 반환됩니다 request-id 연결된 HTTP 응답의 헤더입니다. 요청 식별자를 사용하여 단일 특정 API 요청 응답 트랜잭션의 활동을 종합적으로 참조할 수 있습니다. 예를 들어 요청 ID를 기반으로 트랜잭션에 대한 모든 이벤트 메시지를 검색할 수 있습니다

동기 및 비동기 호출

서버에서 클라이언트로부터 받은 HTTP 요청을 수행하는 방법에는 두 가지가 있습니다.

• 동기식이다

서버는 요청을 즉시 수행하고 상태 코드 200, 201 또는 204로 응답합니다.

• 비동기식

서버는 요청을 수락하고 상태 코드 202로 응답합니다. 서버가 클라이언트 요청을 수락하고 요청을 완료하기 위해 백그라운드 작업을 시작했음을 나타냅니다. 최종 성공 또는 실패는 즉시 사용할 수 없으며 추가 API 호출을 통해 결정되어야 합니다.

장기 실행 작업의 완료를 확인합니다

일반적으로 완료하는 데 시간이 오래 걸릴 수 있는 작업은 을 사용하여 비동기적으로 처리됩니다 서버의 백그라운드 작업입니다. REST API 배포 를 사용하면 모든 백그라운드 작업이 에 의해 고정됩니다 작업을 추적하고 현재 상태와 같은 정보를 제공하는 작업 개체입니다. 작업 객체, 고유 식별자를 포함하여 백그라운드 작업이 생성된 후 HTTP 응답에 반환됩니다.

Job 객체를 직접 쿼리하여 연결된 API 호출의 성공 또는 실패를 확인할 수 있습니다. 자세한 내용은 작업 객체를 사용한 \_ 비동기 처리를 참조하십시오.

Job 객체를 사용하는 것 외에도 의 성공 또는 실패를 확인할 수 있는 다른 방법이 있습니다

다음을 포함한 요청:

- 이벤트 메시지 원래 응답과 함께 반환된 요청 ID를 사용하여 특정 API 호출과 관련된 모든 이벤트 메시지를 검색할 수 있습니다. 이벤트 메시지는 일반적으로 성공 또는 실패를 나타내는 것으로, 오류 조건을 디버깅할 때 유용할 수 있습니다.
- 리소스 상태 또는 상태입니다 일부 리소스는 요청의 성공 또는 실패를 간접적으로 결정하기 위해 쿼리할 수 있는 상태 또는 상태 값을 유지 관리합니다.

보안

배포 API는 다음과 같은 보안 기술을 사용합니다.

• 전송 계층 보안

배포 서버와 클라이언트 간에 네트워크를 통해 전송되는 모든 트래픽은 TLS를 통해 암호화됩니다. 암호화되지 않은 채널을 통한 HTTP 프로토콜 사용은 지원되지 않습니다. TLS 버전 1.2가 지원됩니다.

• HTTP 인증

기본 인증은 모든 API 트랜잭션에 사용됩니다. base64 문자열에 사용자 이름과 암호를 포함하는 HTTP 헤더가 모든 요청에 추가됩니다.

# 요청 및 응답 **API** 트랜잭션

모든 배포 API 호출은 클라이언트에 대한 관련 응답을 생성하는 배포 가상 시스템에 대한 HTTP 요청으로 수행됩니다. 이 요청/응답 쌍은 API 트랜잭션으로 간주됩니다. Deploy API를 사용하기 전에 요청을 제어하는 데 사용할 수 있는 입력 변수와 응답 출력의 내용을 숙지해야 합니다.

**API** 요청을 제어하는 입력 변수입니다

HTTP 요청에 설정된 매개 변수를 통해 API 호출 처리 방법을 제어할 수 있습니다.

요청 헤더

HTTP 요청에 다음과 같은 여러 헤더를 포함해야 합니다.

• 컨텐츠 유형

요청 본문에 JSON이 포함된 경우 이 헤더는 application/json으로 설정해야 합니다.

• 수락

응답 본문에 JSON이 포함될 경우 이 헤더는 application/json으로 설정해야 합니다.

• 권한 부여

기본 인증은 base64 문자열로 인코딩된 사용자 이름과 암호로 설정해야 합니다.

요청 본문

요청 본문의 내용은 특정 호출에 따라 달라집니다. HTTP 요청 본문은 다음 중 하나로 구성됩니다.

- 입력 변수가 있는 JSON 개체(예: 새 클러스터의 이름)
- 비어 있습니다

Get을 사용하는 API 호출을 실행할 때 모든 특성에 따라 반환된 객체를 제한하거나 필터링할 수 있습니다. 예를 들어, 다음과 같이 정확하게 일치하는 값을 지정할 수 있습니다.

<field>=<query value>

정확한 일치 항목 외에 값 범위에 있는 개체 집합을 반환할 수 있는 다른 연산자도 있습니다. ONTAP Select는 아래 표시된 필터링 연산자를 지원합니다.

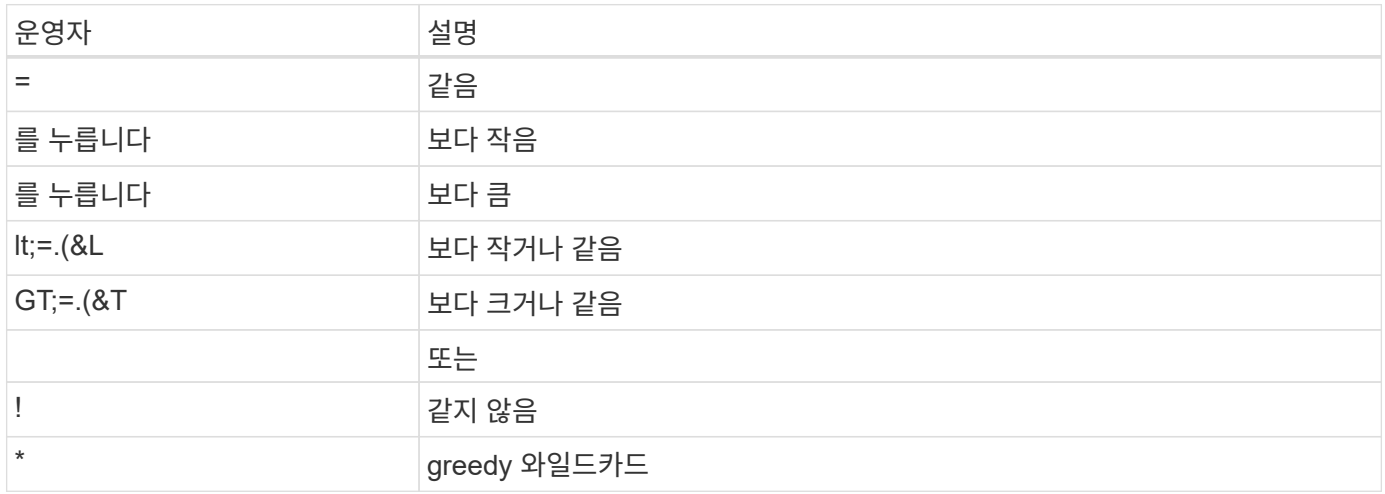

또한 쿼리의 일부로 Null 키워드 또는 해당 부정(!null)을 사용하여 특정 필드가 설정되었는지 여부를 기준으로 개체 집합을 반환할 수도 있습니다.

개체 필드 선택

기본적으로 Get 을 사용하여 API 호출을 실행하면 개체나 개체를 고유하게 식별하는 특성만 반환됩니다. 이 최소 필드 집합은 각 개체의 키 역할을 하며 개체 유형에 따라 달라집니다. 다음과 같은 방법으로 필드 쿼리 매개 변수를 사용하여 추가 개체 속성을 선택할 수 있습니다.

• 저렴한 필드

를 지정합니다 fields=\* 로컬 서버 메모리에 유지되거나 액세스하는 데 약간의 처리가 필요한 개체 필드를 검색합니다.

- 비싼 필드 를 지정합니다 fields=\*\* 액세스를 위해 추가 서버 처리가 필요한 개체를 포함하여 모든 개체 필드를 검색합니다.
- 사용자 정의 필드 선택

사용 fields=FIELDNAME 를 눌러 원하는 정확한 필드를 지정합니다. 여러 필드를 요청할 때는 공백 없이 쉼표를 사용하여 값을 구분해야 합니다.

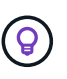

가장 좋은 방법은 항상 원하는 특정 필드를 식별하는 것입니다. 필요한 경우 저렴한 필드나 값비싼 필드 집합만 검색해야 합니다. 저렴하고 값비싼 분류는 내부 성능 분석을 기반으로 NetApp에서 결정합니다. 지정된 필드의 분류는 언제든지 변경할 수 있습니다.

출력 집합에서 개체를 정렬합니다

리소스 컬렉션의 레코드는 개체에서 정의한 기본 순서로 반환됩니다. 다음과 같이 필드 이름 및 정렬 방향이 있는 ORDER\_BY 쿼리 매개 변수를 사용하여 순서를 변경할 수 있습니다. order\_by=<field name> asc|desc

예를 들어 유형 필드를 내림차순으로 정렬한 다음 ID를 오름차순으로 정렬할 수 있습니다. order\_by=type desc, id asc

여러 매개 변수를 포함할 때는 필드를 쉼표로 구분해야 합니다.

페이지 매김

Get 을 사용하여 API 호출을 실행하면 동일한 형식의 개체 컬렉션에 액세스할 때 일치하는 모든 개체가 기본적으로 반환됩니다. 필요한 경우 요청과 함께 max\_records 쿼리 매개 변수를 사용하여 반환되는 레코드 수를 제한할 수 있습니다. 예를 들면 다음과 같습니다.

max\_records=20

필요한 경우 이 매개 변수를 다른 쿼리 매개 변수와 결합하여 결과 집합의 범위를 좁힐 수 있습니다. 예를 들어, 다음과 같이 지정된 시간 이후에 생성된 최대 10개의 시스템 이벤트를 반환합니다. time⇒ 2019-04-04T15:41:29.140265Z&max\_records=10

이벤트(또는 모든 개체 유형)를 통해 페이지를 넘도록 여러 요청을 실행할 수 있습니다. 이후의 각 API 호출은 마지막 결과 집합의 최신 이벤트를 기반으로 새 시간 값을 사용해야 합니다.

**API** 응답을 해석합니다

각 API 요청은 클라이언트에 대한 응답을 다시 생성합니다. 응답을 검토하여 확인할 수 있습니다 성공 여부 및 필요에 따라 추가 데이터 검색

**HTTP** 상태 코드입니다

Deploy REST API에 사용되는 HTTP 상태 코드는 아래와 같다.

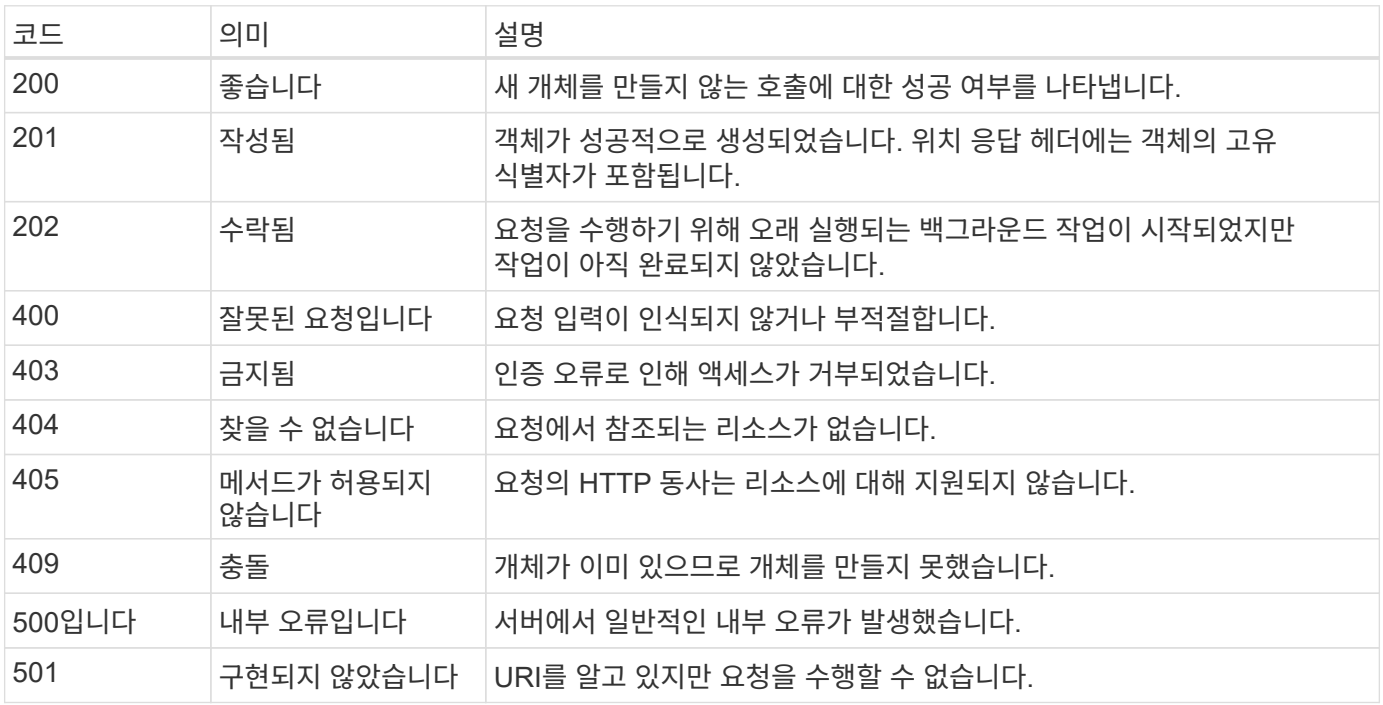

응답 헤더

배포 서버에서 생성된 HTTP 응답에는 다음과 같은 여러 헤더가 포함됩니다.

- 요청 ID입니다 성공한 모든 API 요청에는 고유한 요청 식별자가 할당됩니다.
- 위치

개체가 만들어지면 위치 헤더에 고유한 개체 식별자를 포함하여 새 개체에 대한 전체 URL이 포함됩니다.

응답 바디

API 요청과 관련된 응답 내용은 객체, 처리 유형 및 요청의 성공 또는 실패에 따라 달라집니다. 응답 본문은 JSON으로 렌더링됩니다.

• 단일 개체

요청에 따라 필드 집합과 함께 단일 개체를 반환할 수 있습니다. 예를 들어, 가져오기를 사용하여 고유 식별자를 사용하여 클러스터의 선택된 속성을 검색할 수 있습니다.

• 여러 개의 개체

리소스 컬렉션의 여러 개체를 반환할 수 있습니다. 어떤 경우든 에는 일관된 형식이 사용됩니다 num\_records 개체 인스턴스의 배열을 포함하는 레코드 및 레코드 수를 나타냅니다. 예를 들어, 특정 클러스터에 정의된 모든 노드를 검색할 수 있습니다.

• 작업 객체

API 호출이 비동기적으로 처리되는 경우 백그라운드 작업을 고정하는 Job 개체가 반환됩니다. 예를 들어, 클러스터를 배포하는 데 사용되는 POST 요청은 비동기적으로 처리되고 작업 개체를 반환합니다.

• 오류 개체

오류가 발생하면 항상 Error 개체가 반환됩니다. 예를 들어, 이름이 이미 존재하는 클러스터를 생성하려고 하면 오류가 발생합니다.

• 비어 있습니다 경우에 따라 데이터가 반환되지 않고 응답 본문이 비어 있습니다. 예를 들어, 삭제 기능을 사용하여 기존 호스트를 삭제한 후 응답 본문이 비어 있습니다.

작업 개체를 사용한 비동기 처리

일부 배포 API 호출, 특히 리소스를 생성하거나 수정하는 호출은 다른 호출보다 완료하는 데 시간이 오래 걸릴 수 있습니다. ONTAP Select 배포는 오래 실행되는 이러한 요청을 비동기적으로 처리합니다.

작업 개체를 사용하여 설명된 비동기 요청

비동기적으로 실행되는 API 호출을 수행한 후 HTTP 응답 코드 202는 요청이 성공적으로 유효성 확인 및 승인되었지만 아직 완료되지 않았음을 나타냅니다. 요청은 클라이언트에 대한 초기 HTTP 응답 후 계속 실행되는 백그라운드 작업으로 처리됩니다. 응답에는 고유한 식별자를 포함하여 요청을 고정하는 작업 객체가 포함됩니다.

 $\left( \, \mathrm{i} \, \right)$ 

ONTAP Select 배포 온라인 설명서 페이지에서 비동기적으로 작동하는 API 호출을 확인해야 합니다.

**API** 요청과 연결된 작업 객체를 쿼리합니다

HTTP 응답에서 반환된 작업 개체에는 여러 속성이 포함되어 있습니다. 상태 속성을 쿼리하여 요청이 성공적으로 완료되었는지 확인할 수 있습니다. 작업 오브젝트는 다음 상태 중 하나일 수 있습니다.

- 대기열에 있습니다
- 실행 중입니다
- 성공
- 실패

작업 개체를 폴링하여 작업의 터미널 상태를 감지할 때 성공 또는 실패 등 두 가지 방법을 사용할 수 있습니다.

- 표준 폴링 요청입니다 현재 작업 상태가 즉시 반환됩니다
- 긴 폴링 요청
	- 작업 상태는 다음 중 하나가 발생할 경우에만 반환됩니다.
		- 상태가 폴링 요청에 제공된 날짜-시간 값보다 최근 변경되었습니다
		- 시간 초과 값이 만료되었습니다(1-120초).

표준 폴링과 긴 폴링은 동일한 API 호출을 사용하여 작업 객체를 쿼리합니다. 그러나 긴 폴링 요청에는 두 가지 쿼리 매개변수가 포함됩니다. poll timeout 및 last modified.

 $(\Theta)$ 항상 긴 폴링을 사용하여 배포 가상 머신의 워크로드를 줄여야 합니다.

비동기 요청을 실행하는 일반 절차입니다

다음 고급 절차를 사용하여 비동기 API 호출을 완료할 수 있습니다.

- 1. 비동기 API 호출을 실행합니다.
- 2. 요청을 성공적으로 수락했음을 나타내는 HTTP 응답 202 을 수신합니다.
- 3. 응답 본문에서 작업 객체의 식별자를 추출합니다.
- 4. 루프 내에서 각 사이클에서 다음을 수행합니다.
	- a. 장기 폴링 요청으로 작업의 현재 상태를 가져옵니다
	- b. 작업이 비터미널 상태(대기, 실행 중)인 경우 루프를 다시 수행합니다.
- 5. 작업이 터미널 상태(성공, 실패)에 도달하면 중지합니다.

# <span id="page-9-0"></span>브라우저를 사용하여 에 액세스합니다

### 브라우저를 사용하여 **API**에 액세스하기 전에

온라인 설명서 배포 페이지를 사용하기 전에 알아 두어야 할 몇 가지 사항이 있습니다.

#### 구축 계획

특정 배포 또는 관리 작업을 수행하는 과정에서 API 호출을 실행하려는 경우 배포 계획을 만드는 것이 좋습니다. 이러한 계획은 공식적이거나 비공식적인 계획일 수 있으며, 일반적으로 사용할 목표와 API 호출을 포함합니다. 자세한 내용은 Deploy REST API를 사용한 워크플로우 프로세스 를 참조하십시오.

#### **JSON** 예제 및 매개 변수 정의

각 API 호출은 문서 페이지에서 일관된 형식을 사용하여 설명합니다. 이 콘텐츠에는 구현 노트, 쿼리 매개 변수 및 HTTP 상태 코드가 포함됩니다. 또한 다음과 같이 API 요청 및 응답에 사용되는 JSON에 대한 세부 정보를 표시할 수 있습니다. • 예제 값

API 호출에서 \_example value\_를 클릭하면 해당 호출에 대한 일반적인 JSON 구조가 표시됩니다. 필요에 따라 예시를 수정하고 요청에 대한 입력으로 사용할 수 있습니다.

• 모델

\_Model\_을 클릭하면 각 매개변수에 대한 설명과 함께 JSON 매개변수의 전체 목록이 표시됩니다.

#### **API** 호출 시 주의

배포 문서 페이지를 사용하여 수행하는 모든 API 작업은 라이브 작업입니다. 구성 또는 기타 데이터를 실수로 생성, 업데이트 또는 삭제하지 않도록 주의해야 합니다.

설명서 배포 페이지에 액세스합니다

API 문서를 표시하고 API 호출을 수동으로 발급하려면 ONTAP Select 배포 온라인 설명서 페이지에 액세스해야 합니다.

시작하기 전에

다음 항목이 있어야 합니다.

• ONTAP Select Deploy 가상 머신의 IP 주소 또는 도메인 이름입니다

• 관리자의 사용자 이름 및 암호입니다

#### 단계

1. 브라우저에 URL을 입력하고 \* Enter \* 를 누릅니다.

https://<ip\_address>/api/ui

2. 관리자 사용자 이름 및 암호를 사용하여 로그인합니다.

#### 결과

문서 배포 웹 페이지가 표시되고 페이지 아래쪽에 범주별로 분류된 통화가 표시됩니다.

#### **API** 호출을 이해하고 실행합니다

모든 API 호출의 세부 사항은 ONTAP Select 배포 온라인 설명서 웹 페이지에서 공통 형식을 사용하여 문서화되고 표시됩니다. 단일 API 호출을 이해하면 모든 API 호출에 대한 세부 정보를 액세스하고 해석할 수 있습니다.

#### 시작하기 전에

ONTAP Select 배포 온라인 설명서 웹 페이지에 로그인해야 합니다. 클러스터를 생성할 때 ONTAP Select 클러스터에 할당된 고유한 식별자가 있어야 합니다.

#### 이 작업에 대해

ONTAP Select 클러스터의 고유 식별자를 사용하여 해당 클러스터를 설명하는 구성 정보를 검색할 수 있습니다. 이 예제에서는 Inexpensive로 분류된 모든 필드가 반환됩니다. 그러나 가장 좋은 방법은 필요한 특정 필드만 요청하는 것입니다.

- 1. 기본 페이지에서 아래로 스크롤하여 \* Cluster \* 를 클릭합니다.
- 2. get/clusters/{cluster\_id} \* 를 클릭하여 ONTAP Select 클러스터에 대한 정보를 반환하는 데 사용되는 API 호출에 대한 세부 정보를 표시합니다.

# <span id="page-11-0"></span>워크플로 프로세스

**API** 워크플로우를 사용하기 전에

워크플로 프로세스를 검토하고 사용할 준비를 해야 합니다.

워크플로에 사용되는 **API** 호출을 이해합니다

ONTAP Select 온라인 설명서 페이지에는 모든 REST API 호출에 대한 세부 정보가 포함되어 있습니다. 여기서 이러한 세부 정보를 반복하는 대신 워크플로 샘플에 사용되는 각 API 호출에는 문서 페이지에서 호출을 찾는 데 필요한 정보만 포함됩니다. 특정 API 호출을 찾은 후에는 입력 매개 변수, 출력 형식, HTTP 상태 코드 및 요청 처리 유형을 비롯한 전체 호출 세부 정보를 검토할 수 있습니다.

문서 페이지에서 호출을 쉽게 찾을 수 있도록 워크플로 내의 각 API 호출에 대해 다음 정보가 포함되어 있습니다.

• 범주

API 호출은 문서 페이지에서 기능적으로 관련된 영역이나 범주로 구성됩니다. 특정 API 호출을 찾으려면 페이지 하단으로 스크롤하여 해당 API 범주를 클릭합니다.

- HTTP 동사 HTTP 동사는 리소스에 대해 수행되는 작업을 식별합니다. 각 API 호출은 단일 HTTP 동사를 통해 실행됩니다.
- 경로

경로는 호출 수행 시 작업이 적용되는 특정 리소스를 결정합니다. 경로 문자열이 핵심 URL에 추가되어 리소스를 식별하는 전체 URL을 구성합니다.

#### **REST API**에 직접 액세스할 **URL**을 구성합니다

ONTAP Select 설명서 페이지 외에도 Python과 같은 프로그래밍 언어를 통해 REST API 배포에 직접 액세스할 수도 있습니다. 이 경우, 코어 URL은 온라인 설명서 페이지에 액세스할 때 사용되는 URL과 약간 다릅니다. API에 직접 액세스할 때는 /API를 도메인과 포트 문자열에 추가해야 합니다. 예를 들면 다음과 같습니다. http://deploy.mycompany.com/api

워크플로우 **1: ESXi**에서 단일 노드 평가 클러스터를 생성합니다

vCenter에서 관리하는 VMware ESXi 호스트에 단일 노드 ONTAP Select 클러스터를 구축할 수 있습니다. 클러스터는 평가판 라이센스로 생성됩니다.

클러스터 생성 워크플로는 다음과 같은 경우에 다릅니다.

- ESXi 호스트가 vCenter에서 관리되지 않음(독립 실행형 호스트)
- 클러스터 내에서 여러 노드 또는 호스트가 사용됩니다
- 클러스터는 구매한 라이센스가 있는 운영 환경에 구축됩니다
- KVM 하이퍼바이저는 VMware ESXi 대신 사용됩니다
- $(i)$
- ONTAP Select 9.10.1부터는 KVM 하이퍼바이저에 새 클러스터를 더 이상 구축할 수 없습니다.
- ONTAP Select 9.11.1부터는 오프라인 및 삭제 기능을 제외한 모든 관리 기능을 기존 KVM 클러스터와 호스트에서 사용할 수 없습니다.

## **vCenter Server** 자격 증명을 등록합니다

vCenter Server에서 관리하는 ESXi 호스트에 구축하는 경우 호스트를 등록하기 전에 자격 증명을 추가해야 합니다. 그러면 Deploy 관리 유틸리티에서 자격 증명을 사용하여 vCenter를 인증할 수 있습니다.

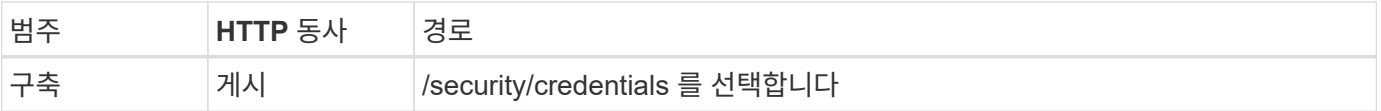

말림

```
curl -iX POST -H 'Content-Type: application/json' -u admin:<password> -k
-d @step01 'https://10.21.191.150/api/security/credentials'
```
### **JSON** 입력**(1**단계**)**

```
{
    "hostname": "vcenter.company-demo.com",
    "type": "vcenter",
    "username": "misteradmin@vsphere.local",
    "password": "mypassword"
}
```
처리 유형

비동기식

#### 출력

- 위치 응답 헤더의 자격 증명 ID입니다
- 작업 객체

하이퍼바이저 호스트를 등록합니다

ONTAP Select 노드를 포함하는 가상 머신이 실행될 하이퍼바이저 호스트를 추가해야 합니다.

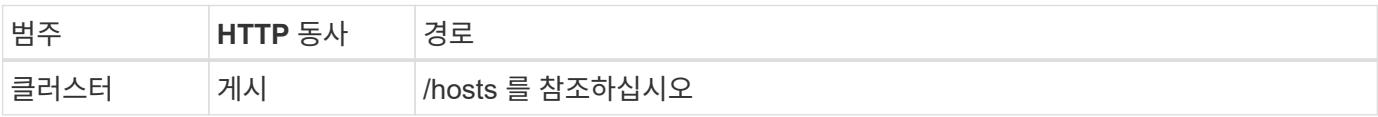

말림

```
curl -iX POST -H 'Content-Type: application/json' -u admin:<password> -k
-d @step02 'https://10.21.191.150/api/hosts'
```
### **JSON** 입력**(02**단계**)**

```
{
    "hosts": [
      {
      "hypervisor type": "ESX",
      "management server": "vcenter.company-demo.com",
        "name": "esx1.company-demo.com"
      }
   ]
}
```
처리 유형

비동기식

#### 출력

- 위치 응답 헤더의 호스트 ID입니다
- 작업 객체

클러스터를 생성합니다

ONTAP Select 클러스터를 생성하면 기본 클러스터 구성이 등록되고, 노드 이름은 구축을 통해 자동으로 생성됩니다.

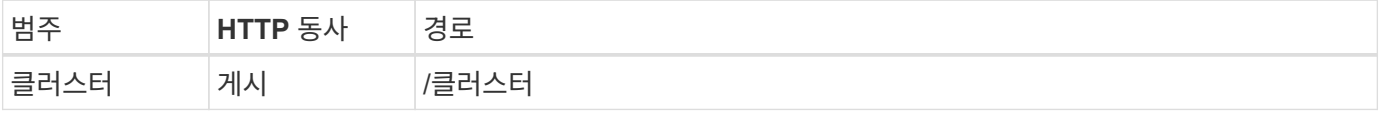

### 말림

단일 노드 클러스터의 경우 쿼리 매개 변수 node\_count를 1로 설정해야 합니다.

curl -iX POST -H 'Content-Type: application/json' -u admin:<password> -k -d @step03 'https://10.21.191.150/api/clusters? node count=1'

#### **JSON** 입력**(**단계 **03)**

```
{
    "name": "my_cluster"
}
```
처리 유형

동기식이다

#### 출력

• 위치 응답 헤더의 클러스터 ID입니다

클러스터를 구성합니다

클러스터 구성의 일부로 제공해야 하는 몇 가지 특성이 있습니다.

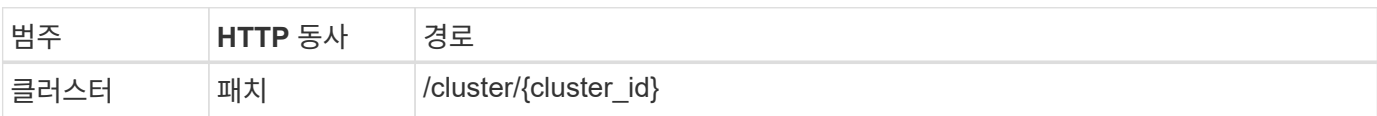

#### 말림

클러스터 ID를 제공해야 합니다.

```
curl -iX PATCH -H 'Content-Type: application/json' -u admin:<password> -k
-d @step04 'https://10.21.191.150/api/clusters/CLUSTERID'
```
**JSON** 입력**(4**단계**)**

```
{
  "dns info": {
      "domains": ["lab1.company-demo.com"],
    "dns ips": ["10.206.80.135", "10.206.80.136"]
      },
    "ontap_image_version": "9.5",
      "gateway": "10.206.80.1",
      "ip": "10.206.80.115",
      "netmask": "255.255.255.192",
    "ntp servers": {"10.206.80.183"}
}
```
처리 유형

동기식이다

### 출력

없음

노드 이름을 검색합니다

Deploy 관리 유틸리티는 클러스터가 생성될 때 노드 식별자 및 이름을 자동으로 생성합니다. 노드를 구성하기 전에 할당된 ID를 검색해야 합니다.

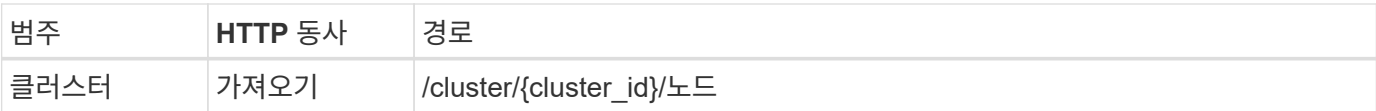

#### 말림

클러스터 ID를 제공해야 합니다.

```
curl -iX GET -u admin:<password> -k
'https://10.21.191.150/api/clusters/CLUSTERID/nodes?fields=id,name'
```
# 처리 유형

동기식이다

## 출력

• Array는 각각 고유한 ID와 이름을 가진 단일 노드를 기술합니다

### 노드를 구성합니다

노드를 구성하는 데 사용되는 3개의 API 호출 중 첫 번째인 노드에 대한 기본 구성을 제공해야 합니다.

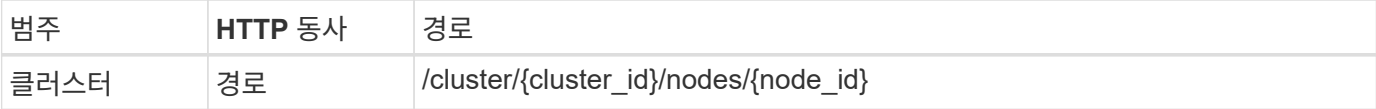

말림

클러스터 ID 및 노드 ID를 제공해야 합니다.

```
curl -iX PATCH -H 'Content-Type: application/json' -u admin:<password> -k
-d @step06 'https://10.21.191.150/api/clusters/CLUSTERID/nodes/NODEID'
```
**JSON** 입력**(06** 단계**)**

ONTAP Select 노드가 실행될 호스트 ID를 제공해야 합니다.

```
{
   "host": {
     "id": "HOSTID"
     },
 "instance type": "small",
    "ip": "10.206.80.101",
    "passthrough_disks": false
}
```
처리 유형

동기식이다

없음

노드 네트워크를 검색합니다

단일 노드 클러스터에서 노드가 사용하는 데이터 및 관리 네트워크를 식별해야 합니다. 내부 네트워크는 단일 노드 클러스터에서는 사용되지 않습니다.

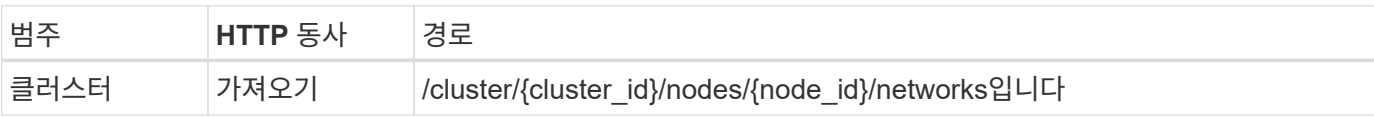

말림

클러스터 ID 및 노드 ID를 제공해야 합니다.

```
curl -iX GET -u admin:<password> -k 'https://10.21.191.150/api/
clusters/CLUSTERID/nodes/NODEID/networks?fields=id,purpose'
```
### 처리 유형

동기식이다

출력

• 고유 ID 및 용도를 포함하여 노드에 대한 단일 네트워크를 설명하는 두 개의 레코드 배열입니다

### 노드 네트워킹을 구성합니다

데이터 및 관리 네트워크를 구성해야 합니다. 내부 네트워크는 단일 노드 클러스터에서는 사용되지 않습니다.

 $\left( \begin{array}{c} 1 \end{array} \right)$ 다음 API 호출은 각 네트워크에 대해 한 번씩 두 번 실행합니다.

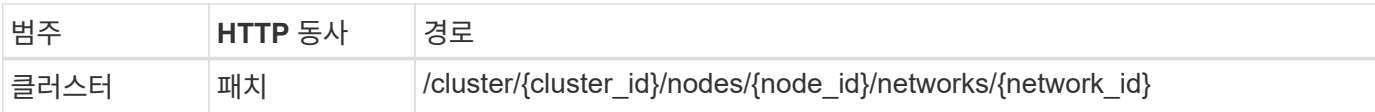

말림

클러스터 ID, 노드 ID 및 네트워크 ID를 제공해야 합니다.

```
curl -iX PATCH -H 'Content-Type: application/json' -u admin:<password> -k
-d @step08 'https://10.21.191.150/api/clusters/
CLUSTERID/nodes/NODEID/networks/NETWORKID'
```
# **JSON** 입력**(08**단계**)**

네트워크 이름을 제공해야 합니다.

```
{
  "name": "sDOT Network"
}
```
처리 유형

동기식이다

출력

없음

노드 스토리지 풀을 구성합니다

노드를 구성하는 마지막 단계는 스토리지 풀을 연결하는 것입니다. vSphere 웹 클라이언트를 통해 또는 선택적으로 Deploy REST API를 통해 사용 가능한 스토리지 풀을 확인할 수 있습니다.

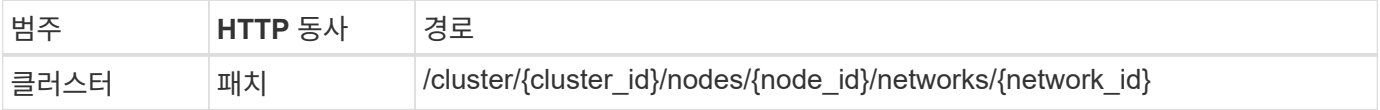

말림

클러스터 ID, 노드 ID 및 네트워크 ID를 제공해야 합니다.

```
curl -iX PATCH -H 'Content-Type: application/json' -u admin:<password> -k
-d @step09 'https://10.21.191.150/api/clusters/ CLUSTERID/nodes/NODEID'
```
**JSON** 입력**(9**단계**)**

풀 용량은 2TB입니다.

```
{
    "pool_array": [
      {
       "name": "sDOT-01",
         "capacity": 2147483648000
      }
  \mathbf{I}}
```
처리 유형

동기식이다

출력

없음

## **10.**클러스터를 구축합니다

클러스터 및 노드를 구성한 후에는 클러스터를 구축할 수 있습니다.

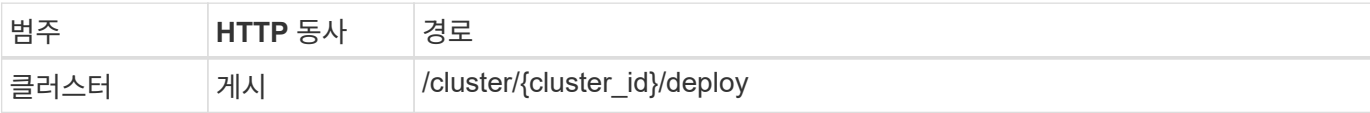

말림

클러스터 ID를 제공해야 합니다.

```
curl -iX POST -H 'Content-Type: application/json' -u admin:<password> -k
-d @step10 'https://10.21.191.150/api/clusters/CLUSTERID/deploy'
```
**JSON** 입력**(10**단계**)**

ONTAP 관리자 계정의 암호를 입력해야 합니다.

```
{
  "ontap credentials": {
      "password": "mypassword"
    }
}
```
처리 유형

비동기식

#### 출력

• 작업 객체

# <span id="page-18-0"></span>**Python**으로 액세스하십시오

**Python**을 사용하여 **API**에 액세스하기 전에

샘플 Python 스크립트를 실행하기 전에 환경을 준비해야 합니다.

Python 스크립트를 실행하기 전에 환경이 제대로 구성되어 있는지 확인해야 합니다.

- 해당하는 최신 버전의 Python2를 설치해야 합니다. 샘플 코드는 Python2를 사용하여 테스트되었습니다. 또한 Python3으로 이식할 수 있지만 호환성 테스트를 거치지 않았습니다.
- 요청 및 urllllib3 라이브러리가 설치되어 있어야 합니다. PIP 또는 다른 Python 관리 도구를 환경에 맞게 사용할 수 있습니다.
- 스크립트가 실행되는 클라이언트 워크스테이션에는 ONTAP Select 배포 가상 시스템에 대한 네트워크 액세스 권한이 있어야 합니다.

또한 다음 정보도 있어야 합니다.

- 구축 가상 머신의 IP 주소입니다
- 배포 관리자 계정의 사용자 이름 및 암호

**Python** 스크립트를 이해합니다

샘플 Python 스크립트를 사용하여 여러 가지 작업을 수행할 수 있습니다. 라이브 배포 인스턴스에서 스크립트를 사용하기 전에 스크립트를 이해해야 합니다.

공통된 설계 특성

스크립트는 다음과 같은 일반적인 특성을 사용하여 설계되었습니다.

- 클라이언트 시스템의 명령줄 인터페이스에서 실행합니다 올바르게 구성된 모든 클라이언트 시스템에서 Python 스크립트를 실행할 수 있습니다. 자세한 내용은 시작하기 전에 \_ 을(를) 참조하십시오.
- CLI 입력 매개 변수를 허용합니다 각 스크립트는 CLI에서 입력 매개 변수를 통해 제어됩니다.
- 입력 파일을 읽습니다 각 스크립트는 용도에 따라 입력 파일을 읽습니다. 클러스터를 생성하거나 삭제할 때 JSON 구성 파일을 제공해야 합니다. 노드 라이센스를 추가할 때는 유효한 라이센스 파일을 제공해야 합니다.
- 일반 지원 모듈을 사용합니다 공통 지원 module\_deploy\_requests.py\_에는 단일 클래스가 포함되어 있습니다. 각 스크립트에서 가져오고 사용합니다.

클러스터를 생성합니다

script cluster.py를 사용하여 ONTAP Select 클러스터를 생성할 수 있습니다. JSON 입력 파일의 CLI 매개 변수 및 콘텐츠를 기준으로 다음과 같이 스크립트를 배포 환경에 수정할 수 있습니다.

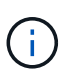

• ONTAP Select 9.10.1부터는 KVM 하이퍼바이저에 새 클러스터를 더 이상 구축할 수 없습니다.

- ONTAP Select 9.11.1부터는 오프라인 및 삭제 기능을 제외한 모든 관리 기능을 기존 KVM 클러스터와 호스트에서 사용할 수 없습니다.
- 하이퍼바이저

배포 릴리스에 따라 ESXi 또는 KVM에 배포할 수 있습니다. ESXi에 배포할 때 vCenter에서 하이퍼바이저를 관리하거나 독립 실행형 호스트로 사용할 수 있습니다.

- 클러스터 크기 단일 노드 또는 다중 노드 클러스터를 구축할 수 있습니다.
- 평가 또는 운영 라이센스 운영을 위해 평가 또는 구입한 라이센스가 있는 클러스터를 배포할 수 있습니다.

스크립트의 CLI 입력 매개 변수는 다음과 같습니다.

- 배포 서버의 호스트 이름 또는 IP 주소입니다
- admin 사용자 계정의 암호입니다
- JSON 구성 파일의 이름입니다
- 메시지 출력에 대한 자세한 정보 표시 플래그입니다

노드 라이센스를 추가합니다

운영 클러스터를 배포하려면 script\_add\_license.py\_를 사용하여 각 노드에 대한 라이센스를 추가해야 합니다. 클러스터를 구축하기 전이나 후에 라이센스를 추가할 수 있습니다.

스크립트의 CLI 입력 매개 변수는 다음과 같습니다.

- 배포 서버의 호스트 이름 또는 IP 주소입니다
- admin 사용자 계정의 암호입니다
- 라이센스 파일의 이름입니다
- 라이센스를 추가할 수 있는 권한이 있는 ONTAP 사용자 이름입니다
- ONTAP 사용자의 암호입니다

클러스터를 삭제합니다

script\_delete\_cluster.py 를 사용하여 기존 ONTAP Select 클러스터를 삭제할 수 있습니다.

스크립트의 CLI 입력 매개 변수는 다음과 같습니다.

- 배포 서버의 호스트 이름 또는 IP 주소입니다
- admin 사용자 계정의 암호입니다
- JSON 구성 파일의 이름입니다

# <span id="page-20-0"></span>**Python** 코드 샘플

클러스터를 생성하는 스크립트입니다

다음 스크립트를 사용하여 스크립트 및 JSON 입력 파일 내에 정의된 매개 변수를 기반으로 클러스터를 생성할 수 있습니다.

```
#!/usr/bin/env python
##--------------------------------------------------------------------
#
# File: cluster.py
#
# (C) Copyright 2019 NetApp, Inc.
#
# This sample code is provided AS IS, with no support or warranties of
# any kind, including but not limited for warranties of merchantability
# or fitness of any kind, expressed or implied. Permission to use,
# reproduce, modify and create derivatives of the sample code is granted
# solely for the purpose of researching, designing, developing and
```

```
# testing a software application product for use with NetApp products,
# provided that the above copyright notice appears in all copies and
# that the software application product is distributed pursuant to terms
# no less restrictive than those set forth herein.
#
##--------------------------------------------------------------------
import traceback
import argparse
import json
import logging
from deploy_requests import DeployRequests
def add_vcenter_credentials(deploy, config):
      """ Add credentials for the vcenter if present in the config """
    log_debug_trace()
      vcenter = config.get('vcenter', None)
    if vcenter and not deploy.resource exists('/security/credentials',
                                                  'hostname', vcenter
['hostname']):
        log info("Registering vcenter {} credentials".format(vcenter
['hostname']))
          data = {k: vcenter[k] for k in ['hostname', 'username',
'password']}
          data['type'] = "vcenter"
          deploy.post('/security/credentials', data)
def add_standalone_host_credentials(deploy, config):
      """ Add credentials for standalone hosts if present in the config.
          Does nothing if the host credential already exists on the Deploy.
    """ ""
    log_debug_trace()
      hosts = config.get('hosts', [])
      for host in hosts:
         # The presense of the 'password' will be used only for standalone
hosts.
        # If this host is managed by a vcenter, it should not have a host
'password' in the json.
        if 'password' in host and not deploy.resource exists
('/security/credentials',
                                                                  'hostname',
```

```
host['name']):
             log info("Registering host {} credentials".format(host[
'name']))
              data = {'hostname': host['name'], 'type': 'host',
                       'username': host['username'], 'password': host
['password']}
              deploy.post('/security/credentials', data)
def register_unkown_hosts(deploy, config):
      ''' Registers all hosts with the deploy server.
          The host details are read from the cluster config json file.
          This method will skip any hosts that are already registered.
          This method will exit the script if no hosts are found in the
config.
    \mathbf{U} , \mathbf{U} , \mathbf{U}log_debug_trace()
    data = {\texttt{"hosts"}: []}  if 'hosts' not in config or not config['hosts']:
        log and exit("The cluster config requires at least 1 entry in the
'hosts' list got {}".format(config))
      missing_host_cnt = 0
      for host in config['hosts']:
        if not deploy.resource exists('/hosts', 'name', host['name']):
              missing_host_cnt += 1
            host config = {"name": host['name'], "hypervisor type": host
['type']}
              if 'mgmt_server' in host:
                 host config["management server"] = host['mgmt server']
                   log_info(
                      "Registering from vcenter {mgmt_server}".format(**
host))
              if 'password' in host and 'user' in host:
                 host config['credential'] = {
                       "password": host['password'], "username": host[
'user']}
            log_info("Registering {type} host {name}".format(**host))
            data["hosts"].append(host config)
      # only post /hosts if some missing hosts were found
    if missing host cnt:
```

```
  deploy.post('/hosts', data, wait_for_job=True)
def add_cluster_attributes(deploy, config):
      ''' POST a new cluster with all needed attribute values.
        Returns the cluster id of the new config
    \mathbf{Y} \in \mathbf{Y} \times \mathbf{Y}log_debug_trace()
    cluster config = config['cluster']cluster id = deploy.find resource('/clusters', 'name', cluster config
['name'])
    if not cluster id:
        log info("Creating cluster config named {name}".format(
**cluster config))
          # Filter to only the valid attributes, ignores anything else in
the json
          data = {k: cluster_config[k] for k in [
            'name', 'ip', 'gateway', 'netmask', 'ontap image version',
'dns info', 'ntp servers']}
        num nodes = len(config['nodes'])log info("Cluster properties: {}".format(data))
        resp = deploy.post('/v3/clusters?node count={}'.format(num nodes),
data)
          cluster_id = resp.headers.get('Location').split('/')[-1]
      return cluster_id
def get_node_ids(deploy, cluster_id):
      ''' Get the the ids of the nodes in a cluster. Returns a list of
node_ids.'''
    log_debug_trace()
      response = deploy.get('/clusters/{}/nodes'.format(cluster_id))
    node ids = [node['id'] for node in response.json().get('records')]
      return node_ids
def add_node_attributes(deploy, cluster_id, node_id, node):
      ''' Set all the needed properties on a node '''
    log_debug_trace()
```

```
log info("Adding node '{}' properties".format(node id))
      data = {k: node[k] for k in ['ip', 'serial_number', 'instance_type',
                                  'is storage efficiency enabled'] if k in
node}
    # Optional: Set a serial number
      if 'license' in node:
          data['license'] = {'id': node['license']}
      # Assign the host
    host id = deploy.find resource('/hosts', 'name', node['host name'])
      if not host_id:
        log and exit("Host names must match in the 'hosts' array, and the
nodes.host_name property")
    data['host'] = \{ 'id': host id \}# Set the correct raid type
    is hw raid = not node['storage'].get('disks') # The presence of a
list of disks indicates sw_raid
    data['passthrough disks'] = not is hw raid
      # Optionally set a custom node name
      if 'name' in node:
          data['name'] = node['name']
    log info("Node properties: {}".format(data))
    deploy.patch('/clusters/{}/nodes/{}'.format(cluster_id, node_id),
data)
def add_node_networks(deploy, cluster_id, node_id, node):
      ''' Set the network information for a node '''
    log_debug_trace()
    log info("Adding node '{}' network properties".format(node id))
    num_nodes = deploy.get_num_records('/clusters/{}/nodes'.format
(cluster_id))
      for network in node['networks']:
          # single node clusters do not use the 'internal' network
          if num_nodes == 1 and network['purpose'] == 'internal':
              continue
```

```
  # Deduce the network id given the purpose for each entry
          network_id = deploy.find_resource(
'/clusters/{}/nodes/{}/networks'.format(cluster_id, node_id),
                                             'purpose', network['purpose'])
          data = {"name": network['name']}
          if 'vlan' in network and network['vlan']:
              data['vlan_id'] = network['vlan']
          deploy.patch('/clusters/{}/nodes/{}/networks/{}'.format(
cluster id, node id, network id), data)
def add_node_storage(deploy, cluster_id, node_id, node):
      ''' Set all the storage information on a node '''
    log_debug_trace()
    log_info("Adding node '{}' storage properties".format(node_id))
    log_info("Node_storage: {}".format(node['storage']['pools']))
    data = \{ 'pool array': node['storage'] [ 'pools'] \} # use all the json
properties
      deploy.post(
          '/clusters/{}/nodes/{}/storage/pools'.format(cluster_id, node_id),
data)
      if 'disks' in node['storage'] and node['storage']['disks']:
          data = {'disks': node['storage']['disks']}
          deploy.post(
              '/clusters/{}/nodes/{}/storage/disks'.format(cluster_id,
node_id), data)
def create_cluster_config(deploy, config):
      ''' Construct a cluster config in the deploy server using the input
json data '''
    log debug trace()
    cluster id = add cluster attributes(deploy, config)node ids = get node ids (deploy, cluster id)
      node_configs = config['nodes']
      for node_id, node_config in zip(node_ids, node_configs):
        add node attributes(deploy, cluster id, node id, node config)
        add node networks(deploy, cluster id, node id, node config)
        add node storage(deploy, cluster id, node id, node config)
```

```
  return cluster_id
def deploy_cluster(deploy, cluster_id, config):
      ''' Deploy the cluster config to create the ONTAP Select VMs. '''
    log_debug_trace()
    log info("Deploying cluster: {}".format(cluster id))
      data = {'ontap_credential': {'password': config['cluster'
]['ontap_admin_password']}}
      deploy.post('/clusters/{}/deploy?inhibit_rollback=true'.format
(cluster_id),
                  data, wait for job=True)
def log_debug_trace():
    stack = traceback.extract stack()
    parent function = stack[-2][2]logging.getLogger('deploy').debug('Calling %s()' % parent function)
def log_info(msg):
      logging.getLogger('deploy').info(msg)
def log_and_exit(msg):
      logging.getLogger('deploy').error(msg)
      exit(1)
def configure_logging(verbose):
    FORMAT = \sqrt[18]{\text{a} \cdot \text{a} \cdot \text{b}} = -15s:\text{a} \cdot (\text{b} \cdot \text{b}) \cdot s:\text{a} \cdot (\text{h} \cdot \text{b}) \cdot s:\text{a} \cdot (\text{b} \cdot \text{b}) \cdot s  if verbose:
           logging.basicConfig(level=logging.DEBUG, format=FORMAT)
      else:
           logging.basicConfig(level=logging.INFO, format=FORMAT)
           logging.getLogger('requests.packages.urllib3.connectionpool'
).setLevel(
                logging.WARNING)
def main(args):
      configure_logging(args.verbose)
      deploy = DeployRequests(args.deploy, args.password)
      with open(args.config_file) as json_data:
         config = json.load(json data)
```

```
add vcenter credentials(deploy, config)
        add standalone host credentials(deploy, config)
        register unkown hosts(deploy, config)
        cluster id = create cluster config(deploy, config)
        deploy cluster(deploy, cluster id, config)
def parseArgs():
      parser = argparse.ArgumentParser(description='Uses the ONTAP Select
Deploy API to construct and deploy a cluster.')
    parser.add argument('-d', '--deploy', help='Hostname or IP address of
Deploy server')
    parser.add argument('-p', '--password', help='Admin password of Deploy
server')
    parser.add argument('-c', '--config file', help='Filename of the
cluster config')
    parser.add argument('-v', '--verbose', help='Display extra debugging
messages for seeing exact API calls and responses',
                          action='store_true', default=False)
      return parser.parse_args()
if name == ' main ':  args = parseArgs()
      main(args)
```
따라서 스크립트를 사용하여 클러스터를 생성하는 **JSON**입니다

Python 코드 샘플을 사용하여 ONTAP Select 클러스터를 생성하거나 삭제할 때 JSON 파일을 스크립트에 입력으로 제공해야 합니다. 배포 계획에 따라 적절한 JSON 샘플을 복사하여 수정할 수 있습니다.

**ESXi**의 단일 노드 클러스터

```
{
   "hosts": [
      {
        "password": "mypassword1",
        "name": "host-1234",
        "type": "ESX",
        "username": "admin"
```

```
  }
  \frac{1}{2},
   "cluster": {
    "dns info": {
        "domains": ["lab1.company-demo.com", "lab2.company-demo.com",
          "lab3.company-demo.com", "lab4.company-demo.com"
          ],
      "dns ips": ["10.206.80.135", "10.206.80.136"]
        },
      "ontap_image_version": "9.7",
        "gateway": "10.206.80.1",
        "ip": "10.206.80.115",
        "name": "mycluster",
      "ntp servers": ["10.206.80.183", "10.206.80.142"],
      "ontap_admin_password": "mypassword2",
        "netmask": "255.255.254.0"
   },
    "nodes": [
      {
      "serial number": "3200000nn",
        "ip": "10.206.80.114",
      "name": "node-1",
        "networks": [
          {
            "name": "ontap-external",
            "purpose": "mgmt",
            "vlan": 1234
          },
\{  "name": "ontap-external",
            "purpose": "data",
            "vlan": null
          },
\{  "name": "ontap-internal",
            "purpose": "internal",
            "vlan": null
          }
      \frac{1}{\sqrt{2}}"host name": "host-1234",
      "is storage efficiency enabled": false,
      "instance type": "small",
        "storage": {
```

```
  "disk": [],
           "pools": [
             {
               "name": "storage-pool-1",
               "capacity": 4802666790125
             }
  ]
         }
      }
    ]
}
```
**vCenter**를 사용하는 **ESXi**의 단일 노드 클러스터

```
{
    "hosts": [
      {
        "name":"host-1234",
        "type":"ESX",
        "mgmt_server":"vcenter-1234"
     }
  \frac{1}{2}  "cluster": {
    "dns info": {"domains": ["lab1.company-demo.com", "lab2.company-
demo.com",
        "lab3.company-demo.com", "lab4.company-demo.com"
      \frac{1}{2}"dns ips": ["10.206.80.135","10.206.80.136"]
    },
  "ontap_image_version":"9.7",
    "gateway":"10.206.80.1",
    "ip":"10.206.80.115",
    "name":"mycluster",
  "ntp servers": ["10.206.80.183","10.206.80.142"],
  "ontap_admin_password":"mypassword2",
    "netmask":"255.255.254.0"
    },
    "vcenter": {
     "password":"mypassword2",
      "hostname":"vcenter-1234",
      "username":"selectadmin"
    },
```

```
  "nodes": [
     {
      "serial number": "3200000nn",
        "ip":"10.206.80.114",
        "name":"node-1",
        "networks": [
\{  "name":"ONTAP-Management",
           "purpose":"mgmt",
           "vlan":null
          },
\{  "name": "ONTAP-External",
            "purpose":"data",
           "vlan":null
          },
\{  "name": "ONTAP-Internal",
           "purpose":"internal",
           "vlan":null
          }
      \frac{1}{2}"host name": "host-1234",
        "is_storage_efficiency_enabled": false,
      "instance type": "small",
        "storage": {
          "disk":[],
          "pools": [
\{"name": "storage-pool-1",
              "capacity":5685190380748
  }
          ]
  }
      }
   ]
}
```
**KVM**의 단일 노드 클러스터

 $\left(\begin{smallmatrix} 1\ 1\end{smallmatrix}\right)$ 

- ONTAP Select 9.10.1부터는 KVM 하이퍼바이저에 새 클러스터를 더 이상 구축할 수 없습니다.
- ONTAP Select 9.11.1부터는 오프라인 및 삭제 기능을 제외한 모든 관리 기능을 기존 KVM 클러스터와 호스트에서 사용할 수 없습니다.

```
{
   "hosts": [
     {
        "password": "mypassword1",
        "name":"host-1234",
        "type":"KVM",
        "username":"root"
     }
 \frac{1}{2}  "cluster": {
    "dns_info": {
        "domains": ["lab1.company-demo.com", "lab2.company-demo.com",
          "lab3.company-demo.com", "lab4.company-demo.com"
      \frac{1}{2}"dns ips": ["10.206.80.135", "10.206.80.136"]
      },
    "ontap_image_version": "9.7",
      "gateway":"10.206.80.1",
      "ip":"10.206.80.115",
      "name":"CBF4ED97",
    "ntp servers": ["10.206.80.183", "10.206.80.142"],
    "ontap_admin_password": "mypassword2",
      "netmask":"255.255.254.0"
    },
    "nodes": [
     {
        "serial_number":"3200000nn",
        "ip":"10.206.80.115",
      "name": "node-1",
        "networks": [
\{  "name": "ontap-external",
            "purpose": "mgmt",
            "vlan":1234
          },
\{  "name": "ontap-external",
            "purpose": "data",
            "vlan": null
          },
\{  "name": "ontap-internal",
```

```
  "purpose": "internal",
            "vlan": null
         }
        ],
      "host name": "host-1234",
      "is storage efficiency enabled": false,
      "instance type": "small",
        "storage": {
          "disk": [],
          "pools": [
            {
              "name": "storage-pool-1",
              "capacity": 4802666790125
  }
  ]
  }
      }
   ]
}
```
# 노드 라이센스를 추가하는 스크립트입니다

# 다음 스크립트를 사용하여 ONTAP Select 노드에 대한 라이센스를 추가할 수 있습니다.

```
#!/usr/bin/env python
##---------------
#
# File: add_license.py
#
# (C) Copyright 2019 NetApp, Inc.
#
# This sample code is provided AS IS, with no support or warranties of
# any kind, including but not limited for warranties of merchantability
# or fitness of any kind, expressed or implied. Permission to use,
# reproduce, modify and create derivatives of the sample code is granted
# solely for the purpose of researching, designing, developing and
# testing a software application product for use with NetApp products,
# provided that the above copyright notice appears in all copies and
# that the software application product is distributed pursuant to terms
# no less restrictive than those set forth herein.
#
##--------------------------------------------------------------------
```
#### **import argparse**

```
import logging
import json
from deploy_requests import DeployRequests
def post_new_license(deploy, license_filename):
    log info('Posting a new license: {}'.format(license filename))
      # Stream the file as multipart/form-data
      deploy.post('/licensing/licenses', data={},
                files={'license file': open(license filename, 'rb')})
      # Alternative if the NLF license data is converted to a string.
    # with open(license filename, 'rb') as f:
    # nlf data = f.read()
      # r = deploy.post('/licensing/licenses', data={},
                         files={'license file': (license filename,
nlf data) })
def put_license(deploy, serial_number, data, files):
    log info('Adding license for serial number: {}'.format(serial number))
      deploy.put('/licensing/licenses/{}'.format(serial_number), data=data,
files=files)
def put_used_license(deploy, serial_number, license_filename,
ontap username, ontap password):
      ''' If the license is used by an 'online' cluster, a username/password
must be given. '''
      data = {'ontap_username': ontap_username, 'ontap_password':
ontap_password}
    files = \{ 'license file': open(license filename, 'rb') \}put license(deploy, serial number, data, files)
def put_free_license(deploy, serial_number, license_filename):
    data = \{\}files = \{ 'license file': open(license filename, 'rb') \}put license(deploy, serial number, data, files)
```

```
def get_serial_number_from_license(license_filename):
      ''' Read the NLF file to extract the serial number '''
      with open(license_filename) as f:
        data = json.load(f)  statusResp = data.get('statusResp', {})
          serialNumber = statusResp.get('serialNumber')
          if not serialNumber:
             log and exit("The license file seems to be missing the
serialNumber")
          return serialNumber
def log_info(msg):
      logging.getLogger('deploy').info(msg)
def log_and_exit(msg):
      logging.getLogger('deploy').error(msg)
      exit(1)
def configure_logging():
    FORMAT = \sqrt[18]{\text{asetime}-15s}: \frac{1}{6} (levelname)s: \frac{1}{6} (name)s: \frac{1}{6} (message)s'
      logging.basicConfig(level=logging.INFO, format=FORMAT)
      logging.getLogger('requests.packages.urllib3.connectionpool').
setLevel(logging.WARNING)
def main(args):
      configure_logging()
    serial number = get serial number from license(args.license)
      deploy = DeployRequests(args.deploy, args.password)
      # First check if there is already a license resource for this serial-
number
    if deploy.find resource('/licensing/licenses', 'id', serial number):
          # If the license already exists in the Deploy server, determine if
its used
        if deploy.find resource('/clusters', 'nodes.serial number',
serial number):
               # In this case, requires ONTAP creds to push the license to
the node
```

```
if args.ontap username and args.ontap password:
                put used license(deploy, serial number, args.license,
                                  args.ontap username, args.ontap password)
              else:
                  print("ERROR: The serial number for this license is in
use. Please provide ONTAP credentials.")
          else:
              # License exists, but its not used
            put free license(deploy, serial number, args.license)
      else:
          # No license exists, so register a new one as an available license
for later use
        post new license(deploy, args.license)
def parseArgs():
      parser = argparse.ArgumentParser(description='Uses the ONTAP Select
Deploy API to add or update a new or used NLF license file.')
    parser.add argument('-d', '--deploy', required=True, type=str, help
='Hostname or IP address of ONTAP Select Deploy')
    parser.add argument('-p', '--password', required=True, type=str, help
='Admin password of Deploy server')
    parser.add argument('-l', '--license', required=True, type=str, help
='Filename of the NLF license data')
    parser.add argument('-u', '--ontap username', type=str,
                          help='ONTAP Select username with privelege to add
the license. Only provide if the license is used by a Node.')
    parser.add argument('-o', '--ontap password', type=str,
                          help='ONTAP Select password for the
ontap username. Required only if ontap username is given.')
      return parser.parse_args()
if name == ' main ':
      args = parseArgs()
      main(args)
```
# 클러스터를 삭제하는 스크립트입니다

다음 CLI 스크립트를 사용하여 기존 클러스터를 삭제할 수 있습니다.

```
#!/usr/bin/env python
##--------------------------------------------------------------------
#
# File: delete cluster.py
#
```

```
# (C) Copyright 2019 NetApp, Inc.
#
# This sample code is provided AS IS, with no support or warranties of
# any kind, including but not limited for warranties of merchantability
# or fitness of any kind, expressed or implied. Permission to use,
# reproduce, modify and create derivatives of the sample code is granted
# solely for the purpose of researching, designing, developing and
# testing a software application product for use with NetApp products,
# provided that the above copyright notice appears in all copies and
# that the software application product is distributed pursuant to terms
# no less restrictive than those set forth herein.
#
##--------------------------------------------------------------------
import argparse
import json
import logging
from deploy_requests import DeployRequests
def find cluster(deploy, cluster name):
    return deploy.find resource('/clusters', 'name', cluster name)
def offline_cluster(deploy, cluster_id):
      # Test that the cluster is online, otherwise do nothing
      response = deploy.get('/clusters/{}?fields=state'.format(cluster_id))
    cluster data = response.json()['record']
    if cluster data['state'] == 'powered on':
        log info("Found the cluster to be online, modifying it to be
powered_off.")
          deploy.patch('/clusters/{}'.format(cluster_id), {'availability':
'powered_off'}, True)
def delete_cluster(deploy, cluster_id):
    log info("Deleting the cluster({}).".format(cluster_id))
      deploy.delete('/clusters/{}'.format(cluster_id), True)
      pass
def log_info(msg):
      logging.getLogger('deploy').info(msg)
def configure_logging():
    FORMAT = \sqrt{8} (asctime)-15s: \frac{8}{2} (levelname)s: \frac{8}{2} (name)s: \frac{8}{2} (message)s'
```

```
  logging.basicConfig(level=logging.INFO, format=FORMAT)
      logging.getLogger('requests.packages.urllib3.connectionpool').
setLevel(logging.WARNING)
def main(args):
      configure_logging()
      deploy = DeployRequests(args.deploy, args.password)
      with open(args.config_file) as json_data:
        config = json.load(json data)cluster id = find cluster(deploy, config['cluster']['name'])
        log info("Found the cluster {} with id: {}.".format(config
['cluster']['name'], cluster id))
        offline cluster(deploy, cluster id)
        delete cluster(deploy, cluster id)
def parseArgs():
      parser = argparse.ArgumentParser(description='Uses the ONTAP Select
Deploy API to delete a cluster')
    parser.add argument('-d', '--deploy', required=True, type=str, help
='Hostname or IP address of Deploy server')
    parser.add argument('-p', '--password', required=True, type=str, help
='Admin password of Deploy server')
    parser.add argument('-c', '--config file', required=True, type=str,
help='Filename of the cluster json config')
      return parser.parse_args()
if name == ' main ':  args = parseArgs()
      main(args)
```
# 공통 지원 모듈

모든 Python 스크립트는 단일 모듈에서 공통 Python 클래스를 사용합니다.

```
#!/usr/bin/env python
##--------------------------------------------------------------------
#
# File: deploy requests.py
```

```
#
# (C) Copyright 2019 NetApp, Inc.
#
# This sample code is provided AS IS, with no support or warranties of
# any kind, including but not limited for warranties of merchantability
# or fitness of any kind, expressed or implied. Permission to use,
# reproduce, modify and create derivatives of the sample code is granted
# solely for the purpose of researching, designing, developing and
# testing a software application product for use with NetApp products,
# provided that the above copyright notice appears in all copies and
# that the software application product is distributed pursuant to terms
# no less restrictive than those set forth herein.
#
##--------------------------------------------------------------------
import json
import logging
import requests
requests.packages.urllib3.disable_warnings()
class DeployRequests(object):
    \mathbf{Y} , \mathbf{Y} , \mathbf{Y}  Wrapper class for requests that simplifies the ONTAP Select Deploy
      path creation and header manipulations for simpler code.
    \mathbf{I}^{\top}\mathbf{I}^{\top}\mathbf{I}^{\top}def init (self, ip, admin password):
        self.base url = 'https://{}'/@pi'.format(ip)self.auth = ('admin', admin' password)  self.headers = {'Accept': 'application/json'}
          self.logger = logging.getLogger('deploy')
      def post(self, path, data, files=None, wait_for_job=False):
          if files:
               self.logger.debug('POST FILES:')
             response = requests.post(self.base url + path,
                                          auth=self.auth, verify=False,
                                          files=files)
          else:
               self.logger.debug('POST DATA: %s', data)
             response = requests.post(self.base url + path,
                                          auth=self.auth, verify=False,
                                          json=data,
                                          headers=self.headers)
```

```
self.logger.debug('HEADERS: %s\nBODY: %s', self.filter headers
(response), response.text)
        self.exit on errors(response)
        if wait for job and response.status code == 202:
            self.wait for job(response.json())
          return response
     def patch(self, path, data, wait_for_job=False):
        self.logger.debug('PATCH DATA: %s', data)
          response = requests.patch(self.base_url + path,
                                     auth=self.auth, verify=False,
                                     json=data,
                                     headers=self.headers)
        self.logger.debug('HEADERS: %s\nBODY: %s', self.filter headers
(response), response.text)
        self.exit on errors(response)
        if wait for job and response.status code == 202:
            self.wait for job(response.json())
          return response
     def put(self, path, data, files=None, wait_for_job=False):
          if files:
              print('PUT FILES: {}'.format(data))
            response = requests.put(self.base url + path,
                                       auth=self.auth, verify=False,
                                       data=data,
                                       files=files)
         else:
              self.logger.debug('PUT DATA:')
              response = requests.put(self.base_url + path,
                                       auth=self.auth, verify=False,
                                       json=data,
                                       headers=self.headers)
        self.logger.debug('HEADERS: %s\nBODY: %s', self.filter headers
(response), response.text)
        self.exit on errors(response)
        if wait for job and response.status code == 202:
            self.wait for job(response.json())
          return response
     def get(self, path):
          """ Get a resource object from the specified path """
```

```
response = requests.get(self.base url + path, auth=self.auth,
verify=False)
        self.logger.debug('HEADERS: %s\nBODY: %s', self.filter headers
(response), response.text)
        self.exit on errors(response)
          return response
      def delete(self, path, wait_for_job=False):
          """ Delete's a resource from the specified path """
          response = requests.delete(self.base_url + path, auth=self.auth,
verify=False)
        self.logger.debug('HEADERS: %s\nBODY: %s', self.filter headers
(response), response.text)
        self.exit on errors(response)
        if wait for job and response.status code == 202:
             self.wait for job(response.json())
          return response
      def find_resource(self, path, name, value):
          ''' Returns the 'id' of the resource if it exists, otherwise None
\mathbf{U}^{\dagger} , \mathbf{U}^{\dagger}  resource = None
          response = self.get('{path}?{field}={value}'.format(
                                path=path, field=name, value=value))
        if response.status code == 200 and response.json().get
(\squarenum records') >= 1:
              resource = response.json().get('records')[0].get('id')
          return resource
      def get_num_records(self, path, query=None):
          ''' Returns the number of records found in a container, or None on
error '''
          resource = None
          query_opt = '?{}'.format(query) if query else ''
          response = self.get('{path}{query}'.format(path=path, query
=query_opt))
          if response.status_code == 200 :
              return response.json().get('num_records')
          return None
      def resource_exists(self, path, name, value):
        return self.find resource(path, name, value) is not None
      def wait_for_job(self, response, poll_timeout=120):
        last modified = response['job']['last modified']
```

```
  job_id = response['job']['id']
          self.logger.info('Event: ' + response['job']['message'])
          while True:
              response = self.get('/jobs/{}?fields=state,message&'
                                  'poll timeout={}&last modified=>={}'
.format(
                                     job_id, poll_timeout, last_modified))
            job body = response.json().get('record', \{\})  # Show interesting message updates
            message = job body.get('message', '')
            self.logger.info('Event: ' + message)
              # Refresh the last modified time for the poll loop
            last modified = job body.get('last modified')
              # Look for the final states
            state = job body.get('state', 'unknown')
              if state in ['success', 'failure']:
                  if state == 'failure':
                       self.logger.error('FAILED background job.\nJOB: %s',
job_body)
                       exit(1) # End the script if a failure occurs
                  break
      def exit_on_errors(self, response):
          if response.status_code >= 400:
            self.logger.error('FAILED request to URL: %s\nHEADERS: %s
\nRESPONSE BODY: %s',
                                 response.request.url,
                               self.filter headers(response),
                                 response.text)
        response.raise for status() # Displays the response error, and
exits the script
      @staticmethod
      def filter_headers(response):
          ''' Returns a filtered set of the response headers '''
          return {key: response.headers[key] for key in ['Location',
'request-id'] if key in response.headers}
```
# 클러스터 노드의 크기를 조정하는 스크립트입니다

# 다음 스크립트를 사용하여 ONTAP Select 클러스터에서 노드 크기를 조정할 수 있습니다.

```
#!/usr/bin/env python
##--------------------------------------------------------------------
#
# File: resize nodes.py
#
# (C) Copyright 2019 NetApp, Inc.
#
# This sample code is provided AS IS, with no support or warranties of
# any kind, including but not limited for warranties of merchantability
# or fitness of any kind, expressed or implied. Permission to use,
# reproduce, modify and create derivatives of the sample code is granted
# solely for the purpose of researching, designing, developing and
# testing a software application product for use with NetApp products,
# provided that the above copyright notice appears in all copies and
# that the software application product is distributed pursuant to terms
# no less restrictive than those set forth herein.
#
##--------------------------------------------------------------------
import argparse
import logging
import sys
from deploy_requests import DeployRequests
def _parse_args():
     """ Parses the arguments provided on the command line when executing
this
          script and returns the resulting namespace. If all required
arguments
         are not provided, an error message indicating the mismatch is
printed and
         the script will exit.
    """ "" ""
      parser = argparse.ArgumentParser(description=(
          'Uses the ONTAP Select Deploy API to resize the nodes in the
cluster.'
          ' For example, you might have a small (4 CPU, 16GB RAM per node) 2
node'
          ' cluster and wish to resize the cluster to medium (8 CPU, 64GB
```

```
RAM per'
         ' node). This script will take in the cluster details and then
perform'
         ' the operation and wait for it to complete.'
      ))
    parser.add argument('--deploy', required=True, help=(
          'Hostname or IP of the ONTAP Select Deploy VM.'
      ))
    parser.add argument('--deploy-password', required=True, help=(
          'The password for the ONTAP Select Deploy admin user.'
      ))
      parser.add_argument('--cluster', required=True, help=(
          'Hostname or IP of the cluster management interface.'
      ))
      parser.add_argument('--instance-type', required=True, help=(
          'The desired instance size of the nodes after the operation is
complete.'
      ))
      parser.add_argument('--ontap-password', required=True, help=(
          'The password for the ONTAP administrative user account.'
      ))
      parser.add_argument('--ontap-username', default='admin', help=(
          'The username for the ONTAP administrative user account. Default:
admin.'
      ))
    parser.add argument('--nodes', nargs='+', metavar='NODE_NAME', help=(
          'A space separated list of node names for which the resize
operation'
          ' should be performed. The default is to apply the resize to all
nodes in'
         ' the cluster. If a list of nodes is provided, it must be provided
in HA'
         ' pairs. That is, in a 4 node cluster, nodes 1 and 2 (partners)
must be'
         ' resized in the same operation.'
      ))
     return parser.parse_args()
def get cluster(deploy, parsed args):
      """ Locate the cluster using the arguments provided """
    cluster id = deploy.find resource('/clusters', 'ip', parsed args
.cluster)
    if not cluster id:
          return None
```

```
  return deploy.get('/clusters/%s?fields=nodes' % cluster_id).json
()['record']
def get request body (parsed args, cluster):
      """ Build the request body """
    changes = {'admin password': parsed args.ontap password}
      # if provided, use the list of nodes given, else use all the nodes in
the cluster
      nodes = [node for node in cluster['nodes']]
      if parsed_args.nodes:
          nodes = [node for node in nodes if node['name'] in parsed_args
.nodes]
      changes['nodes'] = [
          {'instance_type': parsed_args.instance_type, 'id': node['id']} for
node in nodes]
      return changes
def main():
      """ Set up the resize operation by gathering the necessary data and
then send
         the request to the ONTAP Select Deploy server.
    "" "" ""
      logging.basicConfig(
          format='[%(asctime)s] [%(levelname)5s] %(message)s', level=
logging.INFO,)
      logging.getLogger('requests.packages.urllib3').setLevel(logging
.WARNING)
    parsed \arg s = \text{parse args}()  deploy = DeployRequests(parsed_args.deploy, parsed_args
.deploy password)
    cluster = get cluster(deploy, parsed args)
      if not cluster:
          deploy.logger.error(
              'Unable to find a cluster with a management IP of %s' %
parsed_args.cluster)
          return 1
```

```
  changes = _get_request_body(parsed_args, cluster)
      deploy.patch('/clusters/%s' % cluster['id'], changes, wait_for_job
=True)
if __name__ == ' __main__':
```
sys.exit(main())

Copyright © 2024 NetApp, Inc. All Rights Reserved. 미국에서 인쇄됨 본 문서의 어떠한 부분도 저작권 소유자의 사전 서면 승인 없이는 어떠한 형식이나 수단(복사, 녹음, 녹화 또는 전자 검색 시스템에 저장하는 것을 비롯한 그래픽, 전자적 또는 기계적 방법)으로도 복제될 수 없습니다.

NetApp이 저작권을 가진 자료에 있는 소프트웨어에는 아래의 라이센스와 고지사항이 적용됩니다.

본 소프트웨어는 NetApp에 의해 '있는 그대로' 제공되며 상품성 및 특정 목적에의 적합성에 대한 명시적 또는 묵시적 보증을 포함하여(이에 제한되지 않음) 어떠한 보증도 하지 않습니다. NetApp은 대체품 또는 대체 서비스의 조달, 사용 불능, 데이터 손실, 이익 손실, 영업 중단을 포함하여(이에 국한되지 않음), 이 소프트웨어의 사용으로 인해 발생하는 모든 직접 및 간접 손해, 우발적 손해, 특별 손해, 징벌적 손해, 결과적 손해의 발생에 대하여 그 발생 이유, 책임론, 계약 여부, 엄격한 책임, 불법 행위(과실 또는 그렇지 않은 경우)와 관계없이 어떠한 책임도 지지 않으며, 이와 같은 손실의 발생 가능성이 통지되었다 하더라도 마찬가지입니다.

NetApp은 본 문서에 설명된 제품을 언제든지 예고 없이 변경할 권리를 보유합니다. NetApp은 NetApp의 명시적인 서면 동의를 받은 경우를 제외하고 본 문서에 설명된 제품을 사용하여 발생하는 어떠한 문제에도 책임을 지지 않습니다. 본 제품의 사용 또는 구매의 경우 NetApp에서는 어떠한 특허권, 상표권 또는 기타 지적 재산권이 적용되는 라이센스도 제공하지 않습니다.

본 설명서에 설명된 제품은 하나 이상의 미국 특허, 해외 특허 또는 출원 중인 특허로 보호됩니다.

제한적 권리 표시: 정부에 의한 사용, 복제 또는 공개에는 DFARS 252.227-7013(2014년 2월) 및 FAR 52.227- 19(2007년 12월)의 기술 데이터-비상업적 품목에 대한 권리(Rights in Technical Data -Noncommercial Items) 조항의 하위 조항 (b)(3)에 설명된 제한사항이 적용됩니다.

여기에 포함된 데이터는 상업용 제품 및/또는 상업용 서비스(FAR 2.101에 정의)에 해당하며 NetApp, Inc.의 독점 자산입니다. 본 계약에 따라 제공되는 모든 NetApp 기술 데이터 및 컴퓨터 소프트웨어는 본질적으로 상업용이며 개인 비용만으로 개발되었습니다. 미국 정부는 데이터가 제공된 미국 계약과 관련하여 해당 계약을 지원하는 데에만 데이터에 대한 전 세계적으로 비독점적이고 양도할 수 없으며 재사용이 불가능하며 취소 불가능한 라이센스를 제한적으로 가집니다. 여기에 제공된 경우를 제외하고 NetApp, Inc.의 사전 서면 승인 없이는 이 데이터를 사용, 공개, 재생산, 수정, 수행 또는 표시할 수 없습니다. 미국 국방부에 대한 정부 라이센스는 DFARS 조항 252.227-7015(b)(2014년 2월)에 명시된 권한으로 제한됩니다.

#### 상표 정보

NETAPP, NETAPP 로고 및 <http://www.netapp.com/TM>에 나열된 마크는 NetApp, Inc.의 상표입니다. 기타 회사 및 제품 이름은 해당 소유자의 상표일 수 있습니다.